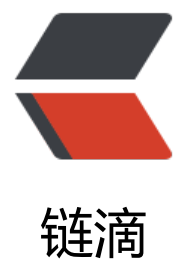

## 基于 Docker 安[装 s](https://ld246.com)olo 博客项目。

作者: zifuy

- 原文链接:https://ld246.com/article/1563534588083
- 来源网站:[链滴](https://ld246.com/member/zifuy)
- 许可协议:[署名-相同方式共享 4.0 国际 \(CC BY-SA 4.0\)](https://ld246.com/article/1563534588083)

分享我安装solo博客项目的过程。mysql和docker已提前安装好, mysql安装点击这里, docker安装 击这里。

**1、在mysql上建立solo库(库名 solo,字符集使用 utf8mb4,排序规则 utf8mb4\_general\_ci)**

cr[eate](http://10.10.0.17:8080/articles/2019/07/18/1563428499550.html) database solo character set utf8mb4 collate utf8mb4\_general\_ci;

如果MySQL不在本机可能需要执行如下如下sql允许远程访问mysql

grant all privileges on solo.\* to solo@"%" identified by 'solo';

## **2、docker安装solo**

```
docker run --detach --name solo --network=host \
   --env RUNTIME_DB="MYSQL" \
   --env JDBC_USERNAME="solo" \
   --env JDBC_PASSWORD="solo" \
  --env JDBC_DRIVER="com.mysql.cj.jdbc.Driver" \
  --env JDBC_URL="jdbc:mysql://10.10.0.23:3306/solo?useUnicode=yes&characterEncoding
UTF-8&useSSL=false&serverTimezone=UTC" \
   b3log/solo --listen_port=8080 --server_scheme=http --server_host=solo.zifuy.cn
```
将上面的mysqld地址替换成你自己MySQL的地址,在同一台就是127.0.0.1,listen\_port可以自定义.

server host 后面访问博客的地址端口 填写solo本机的IP地址或者域名。(注意: 如果是在内网访问 填写ip没有问题。如果是内网建站通过映射出外网需要写成域名,因为后面前端请求默认走内server\_ ost地址导致访问异常, 就是需要外网域名访问就要配置成域名。)

输入 ip:8080 即可访问

启动后需要先用github账号登陆,没有的同学可以先申请一个github账号。

## **注意事项:**

- 1、solo库 字符集需要使用 utf8mb4, 排序规则 utf8mb4 general ci
- 2、server\_host 需要写成ip

否则会导致启动成功 页面提示配置错误